### **CGM DMP-ASSIST**

Dokumentations- und Übermittlungssoftware

### Sehr geehrte CGM DMP-ASSIST-Anwenderin, sehr geehrter CGM DMP-ASSIST-Anwender,

mit dieser Sendung erhalten Sie Ihr aktuelles Quartals-Update des CGM DMP-ASSISTs. Das CGM DMP-ASSIST-Update 5.6.3000 installiert neben einigen internen Programmoptimierungen die aktuell geforderten KBV-Module auf Ihrem System.

Mit dieser Version erhalten Sie die aktuellen KBV-Stammdateien (KBV-Prüfmodule / Kostenträgerstammdaten / Datenannahmestellen), die ab dem 01.04.2023 gültig sind und an die Datenannahmestellen übermittelt werden. Daher ist es zwingend erforderlich, das Update 5.6.3000 zeitnah im 2. Quartal 2023 einzuspielen.

Zudem enthält dieses Update folgende Neuerungen:

- Einsatz XKM
- Einsatz XPM
- Informationen zu den Modulen "Herzinsuffizienz", "Rückenschmerz", "Depression", "Osteoporose" und "Rheumatoide Arthritis"

Wir empfehlen Ihnen, sich weitere Informationen zu den Neuerungen in der Update-Dokumentation (Updateanschreiben. pdf) durchzulesen, welche Sie über das DVD-Startmenü öffnen können. Durch Anwahl des Symbols "Dokumentation anzeigen" öffnet sich der Ordner "Dokumente", in welchem Sie die gewünschte PDF-Datei aufrufen können.

### Wir wünschen Ihnen viel Erfolg mit der neuen Version des CGM DMP-ASSIST!

Mit freundlichen Grüßen Ihr CGM DMP-ASSIST-Team

# Bei FRAGEN<br>zum Einspielen des<br>Updates oder weiteren<br>Programmfragen<br>wenden Sie sich bitte<br>an Ihre Hotline.

## Ihr persönliches CGM DMP-ASSIST-UPDATE für das Quartal 2/2023 Bei<br>
updates<br>
Proces<br>
wende an<br>
Maria Trost 21<br>
CGM<br>
Circlas<br>
CompuGroup<br>
Geschäftsfeld<br>
Maria Trost 21<br>
Info.dmp-assi

CompuGroup Medical Deutschland AG Geschäftsfeld Arztinformationssysteme Maria Trost 21 | 56070 Koblenz info.dmp-assist@cgm.com

### cqm.com/de

### **CGM DMP-ASSIST**

Dokumentations- und Übermittlungssoftwar

### UPDATE

für das Quartal 2/2023

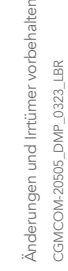

**Synchronizing Healthcare** 

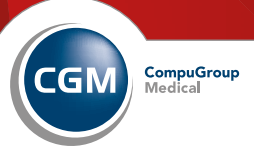

**CGM DMP-ASSIST** 

Dokumentations- und Übermittlungssoftwar

**Synchronizing Healthcare** 

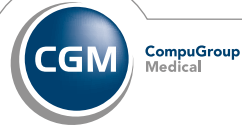

**Synchronizing Healthcare** 

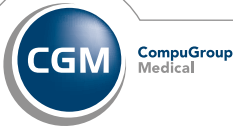

### EINSPIELEN DES PROGRAMM-UPDATES

Bitte beachten Sie, dass die CGM DMP-ASSIST-Update-Installation nur mit Administrator-Berechtigungen möglich ist.  $\mathfrak{D}% _{T}=\mathfrak{D}_{T}\!\left( a,b\right) ,\ \mathfrak{D}_{T}=C_{T}\!\left( a,b\right) ,$ 

- Beenden Sie alle weiteren Anwendungen (z. B. Arztinformationssysteme) während der Installation. Führen Sie unbedingt vor jeder Update-Installation eine aktuelle Datensicherung durch und deaktivieren Sie für den Zeitraum der Installation den Virenscanner. Denken Sie daran, nach der Installation des Updates den Virenscanner wieder zu aktivieren.  $\mathfrak{D}% _{T}=\mathfrak{D}_{T}\!\left( a,b\right) ,\ \mathfrak{D}_{T}=\mathfrak{D}_{T}\!\left( a,b\right) ,$
- Nach erfolgter Update-Installation ist ein einmaliger Start des CGM DMP-ASSISTs am Server notwendig. Starten Sie hierzu das Programm bitte aus Ihrem Arztinformationssystem heraus.  $\mathfrak{D}% _{T}=\mathfrak{D}_{T}\!\left( a,b\right) ,\ \mathfrak{D}_{T}=C_{T}\!\left( a,b\right) ,$
- Es ist nicht notwendig, an den Nebenstellen die Update-DVD einzulegen! Diese aktualisieren sich nach dem Server-Update automatisch.  $\mathfrak{D}% _{T}=\mathfrak{D}_{T}\!\left( a,b\right) ,\ \mathfrak{D}_{T}=C_{T}\!\left( a,b\right) ,$

Nach Einlegen der Update-DVD in das DVD-Laufwerk des CGM DMP-ASSIST-Servers startet der Setup-Assistent automatisch. Für den Fall, dass die "automatische Benachrichtigung" abgeschaltet ist und der Setup-Assistent nicht automatisch geladen wird, starten Sie das Programm bitte manuell. Wählen Sie dazu **Start** I **Ausführen …**  und geben Sie im Feld **Öffnen** den Pfad des Setup-Programms ein: **X:\autorun.exe**\*

\* **X** ersetzen Sie bitte durch den Laufwerksbuchstaben Ihres DVD-Laufwerks.

### Einspielen des Programm-Updates **Einspielen** des Programm-Updates Einspielen des Programm-Updates

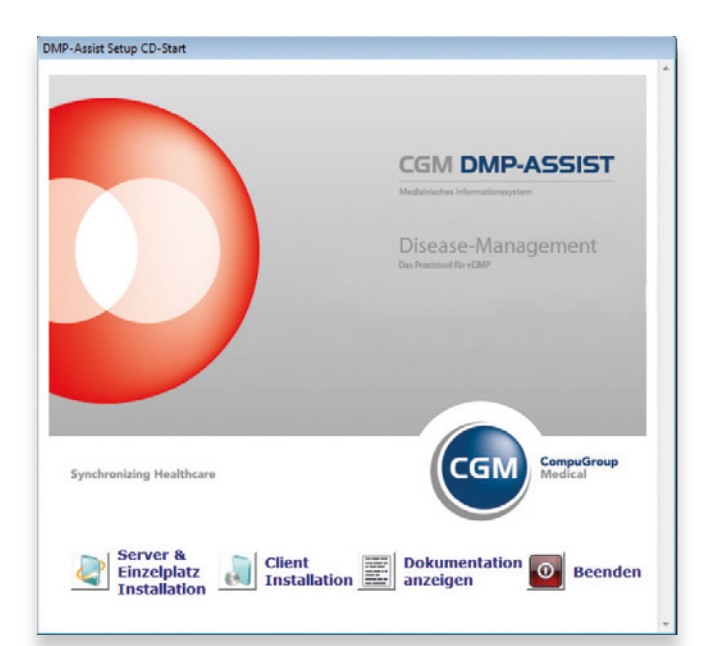

Über den Menüpunkt **Dokumentation anzeigen** öffnet sich der Ordner "Dokumente" auf der DVD, in dem Sie detaillierte Programmbeschreibungen sowie die CGM DMP-ASSIST-Update-Installationsanleitung finden. Lesen Sie sich diese bitte aufmerksam durch, bevor Sie mit der Installation beginnen.

Starten Sie bitte die Update-Installation unbedingt und ausschließlich am Server über den Punkt **Server & Einzelplatz Installation** und folgen Sie anschließend den Anweisungen des Setup-Assistenten. Detaillierte Informationen zum Einspielen des Updates finden Sie in der Update-Installationsanleitung. Eine separate Client-Aktualisierung ist bei einer Update-Installation nicht notwendig.

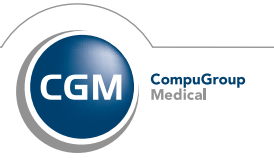